## TALLER SCRATCH

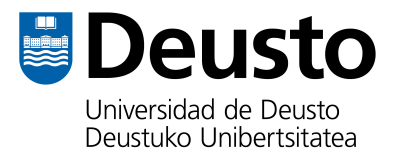

Página web:<https://scratch.mit.edu>

## CALCULADORA DE HIPOTENUSAS:

1. Descargamos una imagen de un triángulo rectángulo y lo añadimos como objeto.

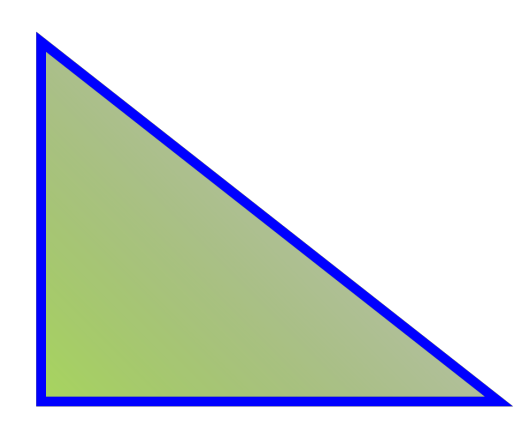

2. Añadimos 3 bolas en cada uno de los lados del triángulo. Para que resulte más fácil, vamos a llamarlas siguiendo el teorema: c1, c2, h.

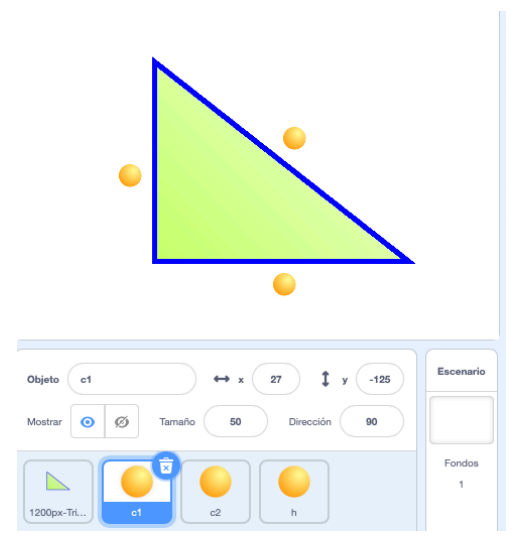

3. Vamos a crear una variable para el valor de cada cateto:

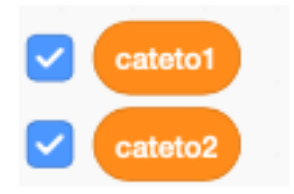

4. Ahora vamos a preguntar al usuario qué valor le quiere dar a los catetos y lo vamos a almacenar en las variables que acabamos de crear. Recordad: lo vamos a hacer desde el objeto triángulo:

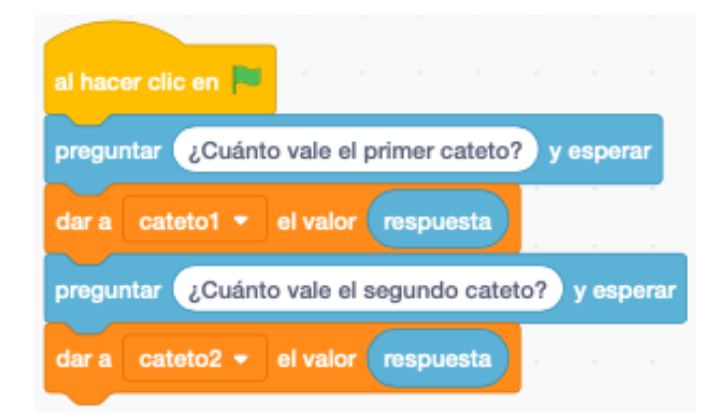

5. Para que la imagen sea más visual, vamos a hacer que el valor de cada cateto lo muestre cada bola del triángulo. No obstante, para que los dos valores salgan a la vez vamos a utilizar mensajes. Es decir, cuando se hayan incluido ambos valores de los catetos tenemos que mandar un mensaje a cada bola para que se muestren en el triángulo:

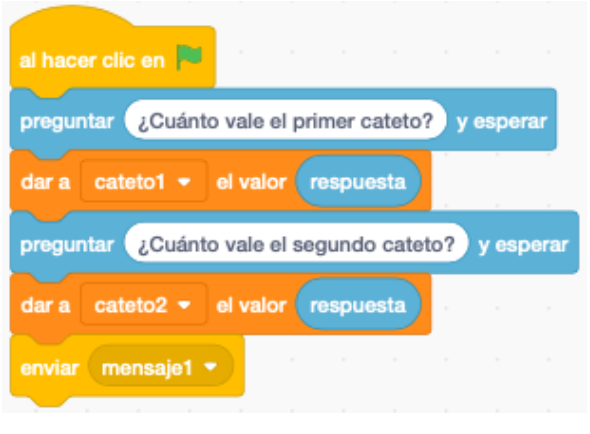

Código del objeto triángulo

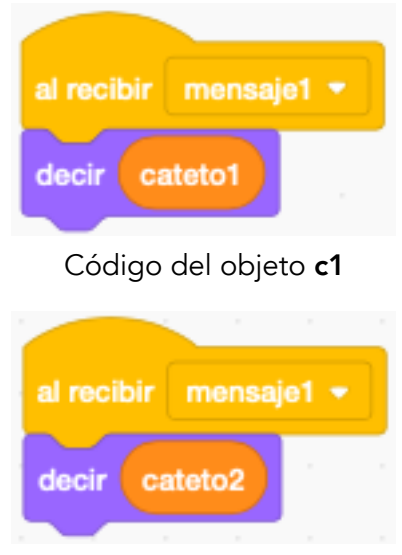

Código del objeto c2

6. Por último vamos a añadir el código necesario para que se efectúe el cálculo de la hipotenusa y se muestre el valor por pantalla, aplicando el teorema de Pitágoras:

$$
h = \sqrt{c_1^2 + c_2^2}
$$

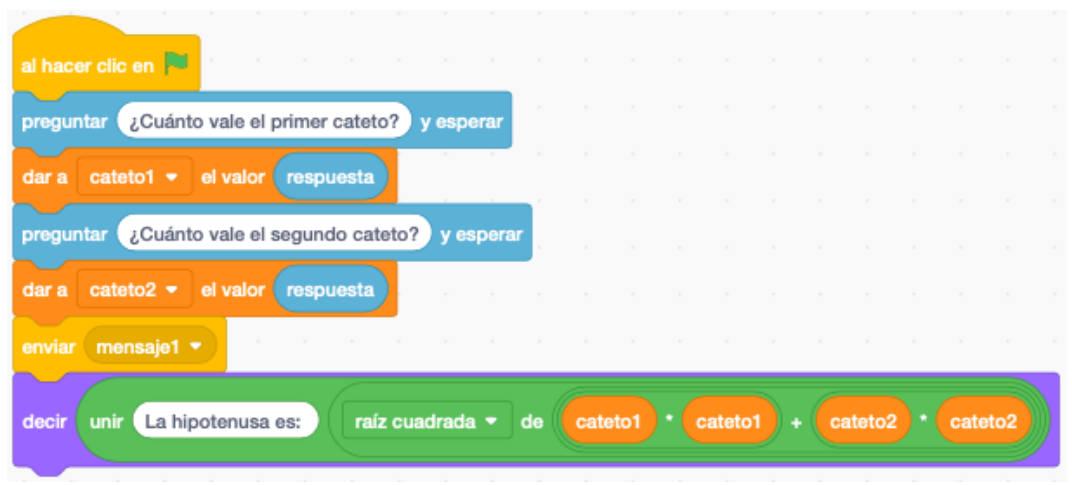

Ayuda: El bloque de "raíz cuadrada" es este:

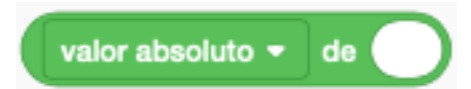